## mémento

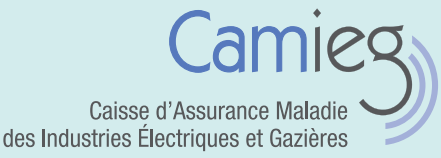

Être ayant droit et bénéficier de la part complémentaire

Vous êtes rattaché à un ouvrant droit du régime spécial des IEG, et vous êtes vous-même affilié à un autre régime obligatoire d'assurance maladie ? Pour un meilleur niveau de protection, vous pouvez bénéficier des prestations complémentaires relevant de la Camieg sous certaines conditions de ressources.

## BÉNÉFICIER DES DROITS COMPLÉMENTAIRES

#### Quelles conditions pour être éligible ?

Votre éligibilité au régime complémentaire Camieg est déterminée par votre situation personnelle et vos ressources.

- Ainsi, le régime complémentaire est ouvert aux :
	- conjoints, partenaires de PACS, concubins ; • enfants célibataires de moins de 26 ans à charge
	- (étudiants ou non) ;
	- enfants orphelins d'un parent, handicapés\*, titulaires d'une pension d'un autre régime ou percevant l'allocation aux adultes handicapés (sans condition d'âge) ;
- enfants atteints d'un handicap\* médicalement reconnu avant leur 21e anniversaire (sans condition d'âge).

\* L'enfant doit être atteint d'une incapacité égale ou supérieure à 80% avant son vingt et unième anniversaire.

Pour bénéficier des prestations complémentaires Camieg, vos revenus annuels déclarés ne doivent pas dépasser le plafond de 1 560 fois la moyenne annuelle des valeurs horaires du SMIC. Ce montant est fixé par arrêté ministériel. Aussi, nous examinons vos revenus déclarés de l'année N-2.

> Pour en savoir plus, consultez la page [Justifier de ses ressources](https://www.camieg.fr/espace-assure/droits-et-demarches/etre-ayant-droit-regime-complementaire/justifier-de-ses-ressources)

#### Comment faire la première fois ?

Lors de votre première demande de rattachement ou lorsque vos droits complémentaires ont été fermés, complétez le formulaire « [demande de rattachement des membres de la](https://www.camieg.fr/fileadmin/user_upload/Formulaires/Demande-rattachement-pour-la-part-complementaire-seule-GED.pdf)  [famille pour la part complémentaire seule](https://www.camieg.fr/fileadmin/user_upload/Formulaires/Demande-rattachement-pour-la-part-complementaire-seule-GED.pdf) » et n'oubliez pas de joindre les documents demandés.

Envoyez-le à : Camieg – 92 011 Nanterre Cedex

Tout dossier incomplet ne pourra être traité. La date de début d'attribution de vos droits dépend de la date de votre demande, en fonction des éléments fournis.

## Comment renouveler mes droits chaque année ?

### Vous n'avez aucune démarche à faire !

Grâce à la télétransmission de vos revenus par la DGFIP, nous examinons vos droits pour l'année suivante. S'il apparaît que vous êtes éligible au régime complémentaire, vous recevez une attestation de droits complémentaires. Elle vous couvre jusqu'au 31 décembre de l'année suivante.

Vous pouvez également la télécharger depuis votre espace complémentaire Camieg.

#### Caisse d'assurance Maladie des industries Électriques et Gazières | [Camieg.fr](https://www.camieg.fr/)

mémento

Être ayant droit et bénéficier de la part complémentaire

#### MES REMBOURSEMENTS DE SOINS

Deux organismes différents participent au remboursement de vos frais de santé. Le régime obligatoire d'assurance maladie dont vous dépendez prend en charge la part de base. La Camieg complète ce remboursement avec la part complémentaire.

## Comment être remboursé de la part de base ?

Lorsque vous vous rendez chez un professionnel de santé, utilisez votre carte Vitale. Les informations sont transmises directement à votre organisme obligatoire d'assurance maladie.Votre praticien ne peut pas prendre votre carte

> Vitale ? Dans ce cas, il vous remet une feuille de soins. Complétez-la et envoyez-la à votre organisme de base.

## Comment être remboursé de la part complémentaire ?

Dans la majorité des cas, un échange informatique de données appelé « lien NOEMIE », intervient entre votre organisme d'assurance maladie et la Camieg. Vous n'avez alors rien à adresser à la Camieg pour être remboursé de la part complémentaire. Pour connaître le niveau des remboursements versés par la Camieg, consultez le [tableau de garanties.](https://www.camieg.fr/fileadmin/user_upload/Espace_Assur%C3%A9s/Garanties/tableau-garanties-camieg-maj15102023.pdf)

Par contre, si la mention « ces informations ont été transmises à votre organisme complémentaire » n'apparaît pas sur votre décompte, transmettez-le à : Camieg – 92 011 Nanterre Cedex (en cas de tiers payant partiel – réalisé uniquement sur la part de base –, joignez la facture acquittée des soins au décompte).

En l'absence de lien NOEMIE, si vous souhaitez sa mise en place (et que vous n'êtes pas adhérent, par ailleurs, à une mutuelle), [contactez-nous.](https://www.camieg.fr/contactez-nous)

### SUIVRE MES REMBOURSEMENTS

Assuré du régime général, bénéficiaires de la part complémentaire Camieg, consultez l'ensemble de vos remboursements depuis [votre compte Ameli.](https://assure.ameli.fr/PortailAS/appmanager/PortailAS/assure)

Vous n'avez pas de compte Ameli ? Vous recevez périodiquement un décompte papier récapitulant les soins et montants qui vous sont remboursés par la Camieg.

Rendez-vous sur [ameli.fr](https://assure.ameli.fr/PortailAS/appmanager/PortailAS/assure) pour créer votre compte !

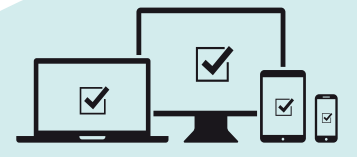

## MON ESPACE COMPLÉMENTAIRE CAMIEG

Un espace en ligne vous est dédié. Simple, gratuit et sécurisé, il vous permet de consulter et modifier vos informations et d'effectuer vos démarches personnelles (attestation de droits…) dès que vous le souhaitez.

[VISIONNEZ](https://www.youtube.com/channel/UCSofDacvHTYehRBKpEBTH7w/videos?disable_polymer=1)  [LE TUTO SUR](https://www.youtube.com/channel/UCSofDacvHTYehRBKpEBTH7w/videos?disable_polymer=1)  [NOTRE CHAÎNE](https://www.youtube.com/channel/UCSofDacvHTYehRBKpEBTH7w)  [YOUTUBE](https://www.youtube.com/channel/UCSofDacvHTYehRBKpEBTH7w/videos?disable_polymer=1)

#### Mon Espace Complémentaire Camieg, comment l'ouvrir ?

Munissez-vous de votre carte Vitale et de votre RIB puis cliquez sur [Je crée mon compte](https://www.camieg.fr/compte-rc/creer-mon-espace-complementaire-camieg?tx_ameoscamiegcompterc_adherentrccreate%5Baction%5D=createAccount&tx_ameoscamiegcompterc_adherentrccreate%5Bcontroller%5D=AdherentRc&cHash=da4fc4c7ddd375023f9a0862cd95b590). Complétez vos informations personnelles et confirmez votre RIB. Après validation, vous recevez un courriel qui vous permet de choisir votre mot de passe.

Votre compte est créé !

# **O8 06 06 93 00**<br>du lundi au vendredi de 8 h 30 à 17 h suivez-nous sur

(service gratuit + prix d'appel)

du lundi au vendredi de 8 h 30 à 17 h 92 011 NANTERRE CEDEX

[Camieg.fr](https://www.camieg.fr/) in.

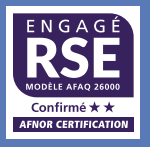